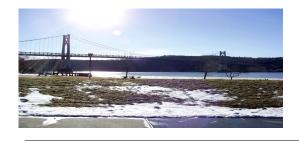

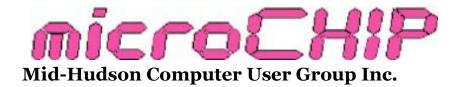

Since 1977

www.mhcug.org

Volume 36, Issue 02 April 2011

### Remote Connectivity Made Easy

by Harry Elder

Have you ever needed to access your office PC from home? Have you been frustrated trying to help someone with a computer issue by phone, patiently explaining what to click and type, while they are telling you what they see on their desktop? Wouldn't it be great if you could actually see and control their desktops from yours?

All of this, and more, is possible, and for free, with built-in and downloadable Microsoft utilities and other freeware. The backbone of all this power starts with RDP, Remote Desktop Protocols, an extension of TCP/IP.

**Bob Morales** and **MHCUG President Jeff Dow-ley** presented some great remote connectivity programs at our March 2011 main meeting.

Use **Remote Desktop** to access your Professional or business PC at work. Your home PC can be any of the XP, Vista or Windows 7 home versions. The beauty of Remote Desktop is that it will allow you to access your office PC from your home, or when travelling (Internet connection assumed); and it will look and feel as if your remote machine is right in front of you. No one needs to be at your office to connect you. You can optionally remotely get sound and video, but

this (video, at least) consumes a lot of bandwidth. Remote Desktop requires a small amount of set-up, firewall changes, and portforwarding through a router, all fairly easy. That information is available on many websites. I would start by searching <a href="mailto:support.microsoft.com">support.microsoft.com</a> and your router's website.

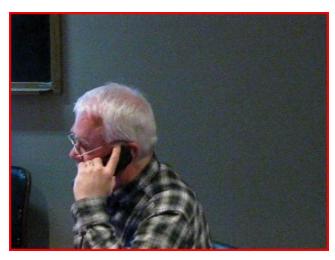

**Bob Morales** 

Remote Assistance allows you to connect to another computer that someone else is also running; it's mainly used to assist someone at a distance. Remote Assistance runs on all current versions of Windows, not just the premium versions. Although I'm a huge fan of Remote Desktop, I don't know anyone who uses Remote Assistance, I prefer <a href="CrossLoop">CrossLoop</a> or <a href="TeamViewer">TeamViewer</a>. More on those in a moment.

Bob Morales began the presentation with free <a href="LogMeIn">LogMeIn</a>. We had intermittent WiFi connectivity during the main meeting, so both Bob's and

Jeff's presentations were hindered. Bob was able to connect to show us LogMeIn. The screen displayed four computers at his home, three of which were running LogMeIn, so he could connect to any of them. Bob decided not to connect to his daughter's PC, where she would have seen a banner at the top of her screen saying that she was being remotely watched and controlled. Good Dad. Bob logged in to his own home desktop, where he briefly showed us how he could remotely operate his desktop, or how someone else could troubleshoot any desktop or software issue remotely.

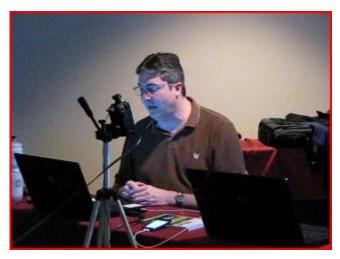

**Jeff Dowley** 

Jeff Dowley then demonstrated CrossLoop – again, the Free version. It seems like free is what we're all about here at MHCUG. CrossLoop is mainly for remote assistance. Assuming that the person receiving help can download and install the program, it will start automatically. Registration is optional, you can simply click 'skip' on the registration page, which always comes up first if you're not registered. Ideally both the 'helper' and the' helpee' are on the phone, or in an Internet chat session. The helpee clicks 'Share', and then tells the 'helper' the twelve digit access code. The 'helper' clicks 'Access' and types in the helpee's access code. Then both click 'connect'. The helpee will see that a request

from the name of the helper is trying to access the helpee's computer. The helpee clicks 'yes', and then the helper is given joint control of the helpee's screen. If you're the person getting help, you always have the option of ending the remote session at any time. One limitation of free CrossLoop is that it doesn't include file transfers, that's in the paid version. Easy workarounds for file-sharing include attaching files in e-mails or using <a href="mailto:DropBox">DropBox</a>, a free file sharing service.

Jeff next presented TeamViewer, free for personal use. I really like this program. Without getting into a tutorial, here are its main features: Like CrossLoop, TeamViewer lets you view and control a remote PC. It downloads and installs easily. You don't have to register, but registration gives you more options, like full unattended remote control, including remote restart and reconnect. TeamViewer is super-fast (CrossLoop is fast, but TeamViewer blitzes). Its sessions all start with 'https:', for enhanced security. Its graphics are great too. Other features include file transfer in both directions; you can easily switch sides (so the person getting help can easily see the helper's desktop); and session recording and playback. There are even more functions and features in the Options and Advanced Settings areas, but you'll probably just use the main controls. Did I mention that Team-Viewer is cross-platform? Well, it is - PC, Mac, Linux, IPhone. Try it out with a friend or relative, or try it as an alternative to Remote Desktop. It will even work on two computers in your home LAN, or on two machines running in virtual mode. Have fun with this.□

#### **January Upgrade and Repair**

by Ray Polivka

The first of the year 2011's Upgrade and Repair special interest group gathering occurred on January 20th with 17 persons in attendance. The evening opened with a discussion on good buys on the web and some freebies as well. That was followed by a discussion of PDF files and scanning such documents. In the discussion, mention was made that PDFZilla in a promotion was offering a free download of their product through February 5th. One of the goals in the PDF file discussion was to be able to edit PDF files. Both NitroPro and PDFZilla are able to convert PDF files to other formats like Word or JPEG which then may be edited. Be aware that February is a good month for computer items sales.

Another person wanted a controller to handle all his electronic devices such as HDTV. From there the discussion went to suggestions and comments on purchasing AIO (All-In-One) printers, since one person was in the market for one. The price range is quite large, and there exists a variety of features. Thus the price and the brand depend on what features one wants. As for purchasing one online, the site <a href="Dealnews.com">Dealnews.com</a> was suggested for determining current sales.

The question of being able to use a router just as a switch was then discussed. One of the suggestions was to get an eight-port switch to complement the router. Such switches cost about \$30. A detailed explanation on the differences between routers and switches followed.

One person had received a webcam for his laptop as a Christmas gift. He wanted to know what he needed to do to use it. He needs to download the software from Microsoft and also Skype. Skype is all you need if all you wish to do is to contact visually someone else who also has Skype. For any other activity, such as using the

webcam as a room monitor, or taking your picture, you need the software provided by Microsoft.

An interesting question was posed by a new attendee. It was, "What is the advantage of using Norton security software over Microsoft's security protection?" This question led to a detailed discussion of what Norton security software offers. The Norton features were listed, discussed, and interpreted. Microsoft security protection is minimal, but it is free and bundled in their operating system.

One person, a longtime user of AVG, reported that he is not getting updates in his AVG 2011 version. In order to correct that problem, he had to uninstall it. Afterward, he reinstalled it. This worked for a while, but then, again it would not update. In order to avoid the uninstall -- install sequence repeatedly, he installed a free package called Outpost Suite. It is a security suite in which there exists an application called Driver Sweeper. Someone else at the meeting reported the same problem. He found that his system still had a portion of the previous version on his system. It did not get completely removed. After it was totally removed, the problem disappeared. Driver Sweeper is an application that will clear your registry and other things. Usually, if a security software vendor knows his software is hard to remove, they will offer tools to do the uninstall. You may have to Google it to find such a tool. For example, Norton has a tool called Norton removal Tool. If you choose to use it, you must be certain to get the latest version. They do upgrade it very frequently. Sometimes, a firewall may keep you from updating.

Someone also reported a problem with AVG. He was getting a message stating that the MSVCR80.DLL needs to be fixed. Several persons in the audience said that they have seen that message. In fact, one person said that to avoid

repeatedly getting that message, he reinstalled the operating system on a different hard drive. MSVCR80.DLL deals with code that Microsoft needs outside of the operating system. The message appears when that program has been corrupted. Another way of getting rid of that message would be to back off the program being installed that caused the message. Microsoft's System File Checker could help.

One person warned that if you get a message stating that you have a virus and should "check here" to rid yourself of it, don't do it. Another version says "Are you sure you want close this window, click here". Don't answer Yes or hit the Cancel key. It is a virus. Rather, use the red X or sign off. Note: Norton or any other anti-virus program will not find this, since the virus is not in your system until you wrongly check yes or cancel to bring it in as a virus. Another person reported that someone had gotten into another person's account by socially engineering the answer to the verification question asked when one forgot their password. This way the intruder was able to get a new password and get into the other person's account. Also, apparently many persons use 123456 or abcdef as their password. That is not a good idea. With that admonishment the meeting came to an end.□

#### The January 13th Survey Says...

During the sign-in for the MHCUG's General Meeting held January 13, 2011, a two-part question was asked:

Do you presently own a "smart phone"(y/n)? If "yes"; what brand do you own?

|            | Do you own a "smart phone"? |            |  |
|------------|-----------------------------|------------|--|
| # Members  | # Members:                  | # Members: |  |
| Signing-in | "Yes"                       | "No"       |  |
| 29         | 6                           | 23         |  |

| Members who answered "Yes" |     |     |  |
|----------------------------|-----|-----|--|
|                            |     |     |  |
| brand                      | (#) | (%) |  |
| Blackberry Tour            | 1   | 3   |  |
| Nokia E71x                 | 1   | 3   |  |
| HTC                        | 2   | 7   |  |
| Motorola Droid             | 1   | 3   |  |
| Unspecified brand          | 1   | 3   |  |

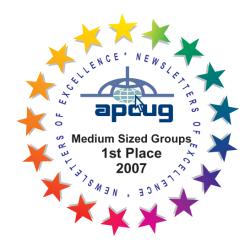

The results indicate that "smart phone" penetration of MHCUG is still light, as only 6 out of 29 members (20%) own such a smart phone. No single brand stood out.□

# Minutes of the January 2011 MHCUG Board of Directors Meeting, Thursday, January 6, 2011

The January 6th meeting of the MHCUG Board of Directors was called to order at 6:10 PM by Jeff Dowley, MHCUG President.

This meeting is regularly held on the first Thursday of the month in Conference Room A23B in the Guardian Storage Building, which is located at 3 Neptune Road in Poughkeepsie.

All Board meetings are open to the public.

Officers and Board members attending were Jeff Dowley, Dick Kranz, Dan Sullivan, Bob Morales, Bob Gieseler, Ray Polivka, Linda Ritch, Jerry Clark, Rolf Nijhuis, and Ed Terpstra. Members Martin Feldberg and Peter Gum also attended.

Jeff Dowley reviewed the minutes from November.

Dan Sullivan made a motion to approve the November minutes and was seconded by Ray Polivka – the motion was carried unanimously.

Jeff Dowley reviewed the minutes from December.

Rolf Nijhuis made a motion to approve the December minutes and was seconded by Ray Polivka – the motion was carried unanimously.

Jeff Dowley presented a financial report on behalf of Treasurer Eli Cohen. This included the month of December and the 2010 Year-End Report.

Bob Morales made a motion to approve both Treasurers Reports and was seconded by Rolf Nijhuis. The motion was carried unanimously.

VP-Activities Dick Kranz had nothing to report.

VP-Programs (position unfilled) was discussed. It was agreed that a presentation by Herb Stoller on

the Beta Test version of the GoogleCr-48 Note-Book and the Google Chrome Operating System be the main topics. The presentation will be at the January 13th Main Meeting. Bob Gieseler secured Herb's presentation. Jeff will contact Herb to finalize details. The sign-in questions will be, "Do you use Tax Programs to do your taxes, and if yes, what program?", and "Do you own a Smartphone, and if yes, what kind?". Marty Feldman will handle the welcome table and drawing. Lloyd Quick will moderate the Q & A session. Backup moderator is Bob Morales. Bob Morales and Dick Kranz will record the meeting. Nobody volunteered to write the article for the Newsletter.

Membership status: Dan Sullivan will gather all information on membership and report the status at next meeting. There was a suggestion to contact unpaid/old members, soliciting membership dues. Jeff Dowley will work at recruiting unpaid members as a "new member" as of when they pay.

There was no report on the Newsletter.

There were no reports on Publicity or MHCUG Website

There were no reports by Sig Groups.

Jeff Dowley stated that there was an oversight on the election of officers. There was no "correct" procedure followed in voting. The issue was discussed, and it was decided to present the original slate of officers with the addition of Marty Feldman filling the open position of director. The length of the terms was also adjusted to have four directors serve one year, and the other four directors serve two years.

Dick Kranz made a motion to perform the discussed new election of officers at the next open meeting. The motion was seconded by Rolf Nijhuis, and carried unanimously.

6 microCHIP April 2011

President - Jeff Dowley

Treasurer - Linda Ritch

Secretary - Open VP-Programs - Open

VP-Activities - Dick Krantz Past President - Dan Sullivan

Director - Jerry Clark (2 years) - Ron McDermott Director (2 years) Director - Ray Polivka (2 years) Director - Ed Terpstra (2 years) - Rolf Nijhuis (1 year) Director Director - Bob Morales (1 year)

Director - Bob Gieseler (1 year )

Director - Martin Feldberg (1 year )

A discussion occurred concerning where the funds of MHCUG would be located. It was agreed that the Treasurer, Linda Ritch, would open a joint account at Rhinebeck Savings Bank and transfer the Hudson Valley Federal Credit Union funds. The joint account would be in the names of Linda and Jeff Dowley. The CDs at HVFCU would remain there.

Jeff Dowley indicated he has renewed the contract with the hotel where we meet. The fee for the open meeting is \$100.00, and we are to end the meeting at 9:00PM to avoid any extra charges .

A motion to adjourn was made by Dick Kranz, seconded by Linda Ritch, and the meeting ended at 7:05 PM.

Respectfully submitted by Bob Gieseler□

#### **Technology Workshop, January 6**

by Harry Elder

The Mid Hudson Computer User Group Technology Workshop focuses on all things computer – new and old. We ask and answer questions, share new information, talk about interesting computer-related websites, tell where the bargains are (a favorite topic), and warn others of viruses and malware.

Here are some of the topics that came up in this meeting:

Ray Polivka's daughter was looking for a general purpose laptop; not for gaming or enhanced graphics capabilities. She was also looking for a good security suite, an all-in-one printer/ scanner/fax. Jerry Clark recommended a PC over a Mac, but said to avoid low priced models, stay in the \$600-1200 range. Rolf Nijhuis suggested that Ray or his daughter read the PC Magazine recommendations, but Ray wondered if they aren't tainted.

For security, Jeff Dowley and Dan Sullivan recommended good commercial anti-virus suites like Norton utilities. Jeff said to look for a good price, \$20 or so, sometimes less, and look to renew each year for the same. Peter Gum recommended Microsoft Security Essentials (me too). Jack Marcella also touted Trend Micro and Kaspersky for almost free, with promotions and rebates. Bob Morales has been using Outpost Security Suite 7 lately, also FREE. Jack pointed out that since Ray's daughter works for the Federal Government, they train their employees on safe and secure Internet and PC use. Ray said that that is precisely why his daughter is very concerned about getting the right security suite installed. He said that his daughter will use the PC for e-mail (to her Dad, he hopes), photos, and Excel, and Ray wanted to know if there are

any brands to avoid. None were mentioned. Jerry Clark recommended that she try a few out in a retail store, to see if it has the right 'fit' and feel. Ray also asked about Internet connections, such as Ethernet, wireless, etc. The club recommended that Ray look for wireless B/G/N – N being the latest and greatest.

We next discussed laser printers vs. inkjet. Jeff told us about his black and white Samsung laser printer (around \$100 from Newegg), it came with a smallish 2000 page cartridge. Subsequently, he bought the regular 5000 page cartridge for \$62, so Jeff pays about five cents for four pages; a bargain.

Dan Sullivan told us about a Kindle Reader (from Amazon) that he got for the holidays. At first he was underwhelmed, but now he's hooked! Dan likes all of the features, such as changing the font size, changing the screen's orientation, keeping notes, etc. Dan brought it in and passed it around. It's also Wi-Fi and G3 enabled. Jeff told us that once the screen is written, no power is

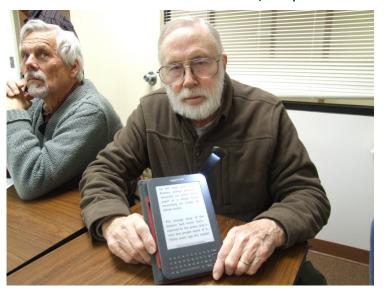

**Dan Sullivan** 

required to maintain it.

Bob Morales told us that his son has a Droid (Android) phone with an unlimited voice plan

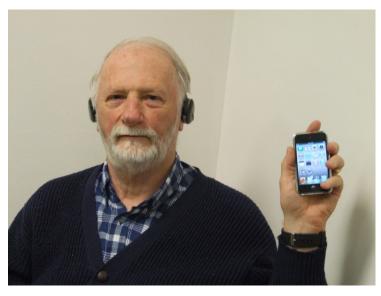

**Charlie Patterson** 

from Verizon. So far, so good; but it gets better. Shopping the on-line Droid store -'Droid Market', his son learned that he could extend the unlimited Internet to his laptop through his cell phone with a small ten-dollar app called 'Easy Tether', and a phone supplied cable. Now his son can even stream movies from the Internet though the unlimited cell-phone plan. That's a sweet deal, considering that regular Mi-Fi rates typically cap Internet usage at five gigabytes a month (or pay more to get more).

Charlie Patterson bought in his IPod Touch that he bought on Black Friday. It's great for taking walks with while listening to music. Charlie subsequently learned that it has Bluetooth capability, so he's now coupled it with his Bluetooth cell phone, which he also brought to the meeting. He said finding a Bluetooth cell phone wasn't easy. He bought a 'Rocket Fish' model for \$39, which is Best Buy's store brand, says Dick Kranz. Where more than two Bluetooth devices are configured, quite some effort is involved. Charlie said the Geek Squad technician took about two hours to set up his devices. He also says that the wireless freedom is great. Charlie also claimed that the music sounded great. Bob

Geiseler brought up safety concerns, but Charlie feels safe. He isn't texting here.

Jerry Clark bought two of the recently released (2010) Cruz tablets, one for himself and another for his son, and a Pan Digital tablet for his daughter, all at Best Buy. These little guys have 7 inch 16:9 screens, and they run the Android OS. Soon after purchase, however, his son's battery went bad, so Jerry gave him his tablet and returned his son's unit. His daughter's Pan Digital has the E-Reader, but black and white only. They cost around \$125 each. It connects to the Internet, lets you watch videos, and do e-mail. The digital keyboard isn't that easy to get used to. He noticed a Toshiba Libretto originally priced over \$100, now it's \$49. It looked like it did the same functions as the tablets he bought.

Jack Marcella has advocated an alternate PDF reader in the past – Nitro PDF. He now brings us news of another free PDF reader, 'doPDF'. So far Jack likes it. Their website says, "doPDF is a free PDF converter for both personal and commercial use". "Using doPDF you can create PDF files by selecting the *Print* command from virtually any application. With one click you can convert your Microsoft Excel, Word or PowerPoint documents, or your e-mails and favorite web sites to PDF files". www.dopdf.com

Jack also told us about a freeware website called Rizone3. It has a collection of PC and Internet connection repair utilities. A sampling of its wares include "Complete Internet Repair", "Winsock repair", and "Take Ownership Shell Extension". <a href="https://www.rizone3.com">www.rizone3.com</a>

Tom Townsend bought a wireless mouse for his daughter's computer, but the mouse had a mind of its own – it started drifting randomly around her screen. Tom then tried the mouse on his own computer and found that it was stable. Jeff Dowley thought that there may be a driver mis-

match. Since Tom said that the mouse didn't come with an install CD, he could check the web for the right driver for his daughter's OS.

The Technology Workshop meets at 7:00 PM every 1st Thursday of the month at the Guardian Storage Building, Route 9, Town of Poughkeepsie (behind Red Lobster), in conference room A23B. All meetings are free and open to the public. Please join us at our next meeting. □

#### **Monthly MHCUG Meetings**

Check mhcug.org for updates

- **1<sup>st</sup> Thursday, MHCUG Board meeting** 6:00 PM Guardian Storage Building
- **1<sup>st</sup> Thursday, Technology Workshop** 7:00 PM Guardian Storage -
- **2<sup>nd</sup> Thursday, MHCUG General Meeting** 6:30 PM Hudson Room, Clarion Hotel and Conference Center
- **3<sup>rd</sup> Thursday, Upgrade and Repair** 7:00 p.m. Guardian Storage Building
- <sup>3rd</sup> Tuesday, Ulster Computing Workshop 7:00 PM Esopus Library - Canal Street, Port Ewen, NY
- **4<sup>th</sup> Thursday, Digital Media** 7:00 p.m. Guardian Storage Building except November and December

All meetings at Guardian Storage are in room A23B  $\square$ 

#### **How Big Can Addresses Get?**

by Ray Polivka

Everything that is connected to the web has an address. 30 years ago, IPv4 (Internet Protocol version 4) Internet addresses were designed and made available. At that time, the design enabled 4.3 billion addresses to be assigned. In 2006, there were 1 billion addresses yet available. Thus, over about 25 years, about 3.3 billion addresses were assigned. Sometime this year, the organization that doles out these Internet addresses expects to issue the last batch of addresses. Anticipating that, a new addressing scheme has been developed. This June, Google, Facebook, Yahoo, and others are going to switch over to the new addressing scheme for one day to test this new addressing scheme. It is called IPv6. A recent article in the Wall Street Journal discussed this change. It illustrated the change using Facebook. When you type: www.Facebook.com, IPv4 converts that into 66.220.149.32. In June, its Internet address in IPv6 will be:

2620:0:1:cfe:face:b00c:0:0:3, which is obviously incompatible to the former address. There are going to be a lot of hardware and software changes coming. Would it be a good time to buy some Cisco stock? You might ask, how many addresses will the IPv6 scheme permit? If you take the Wall Street Journal's figure as accurate, the number of possible addresses assignable is

340,282,366,920,938,463,374,607,431,768,211, 456 or about  $340x10^{33}$ . That is quite a jump from  $4.3x10^{9}!$  If you are interested in describing that number by name, it is 340 undecillion.

All submissions for the Microchip must be in the hands of the editor by the Thursday following the General Meeting. Any articles or information received after that date will be held for the following month's publication. E-mail: editor (at) mhcug.org

## You're Invited! - to our monthly MHCUG Main Meeting.

It's held at the newly renamed Clarion Hotel, formerly Mercury Grand Hotel, Rt 9, Town of Poughkeepsie. We meet in the Hudson Room on the 2nd floor. At 6:30 PM we have a Q&A session—bring your computer questions, or help us to answer them. At 7:00 PM we have a short business meeting, followed up by our feature presentation. It's always interesting and informative, and always free and open to the public. Bring a friend, or two, or more.

For a description our upcoming main meeting presentation, see our 'new' section of mhcug.org. We try to post the information one week in advance, but check before coming for last minute changes.

See map on next page

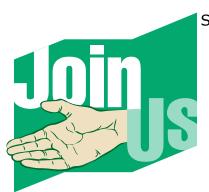

10 microCHIP

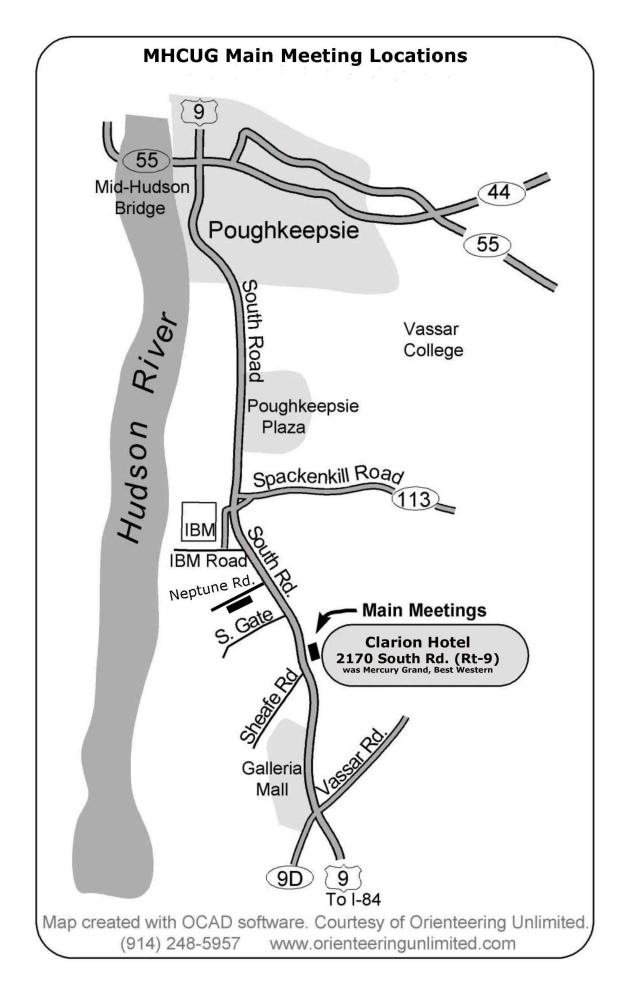

11 microCHIP

#### **February Upgrade and Repair**

by Ray Polivka

On February 17, the Upgrade and Repair Special Interest Group met to discuss and perhaps repair any misbehaving computers.

One interesting situation was mentioned early on in the meeting. Over at the Tubman After school program for grades 1-5, one of the third-graders unknowingly managed to turn the whole desktop screen view upside down. Thus the task bar was upside down on top and all the icons were upside down also. It created a bit of excitement there since no one knew how the child did it. She didn't either! Fortunately, the author of the summary was there and was able to restore the screen again to its proper orientation. In XP, which was on the laptop, one can right-click in the upper right-hand corner of the desktop. That produces a menu from which one is able to rotate the desktop view to its normal view. Fortunately, it is not possible to do it that way in Vista or Windows 7. There, if you right-click in the upper right-hand corner, a drop-down menu appears. One of the entries is entitled NVIDIA Control Panel. From that entry you may make several changes to your display; among which is rotating it.

One person reported that he was able to read his shared hard drive with his second computer; however, he found that he could not write to it. It was pointed out to him that he needed to get read-write permission. To achieve that, right-click the hard drive listed in the machine that owns the hard drive. Then click on the properties entry of this drop-down menu. The sharing tab will quide you the rest of the way.

The question of why one person was not getting any sound from his PC arose. He was told to go to the taskbar and click on the icon that looks like a speaker emitting sound. That would allow him to turn up the volume. Even though the volume was turned up to its highest level, it still had no sound. Later, this somewhat embarrassed person reported the lack of sound was due to the fact that he had a headset plugged in. In passing, it was mentioned that XP has only one volume control. It controlled all items that had sound. In Windows 7, there are a set of volume controls which separately controlled different audio items.

A major portion of the meeting was devoted to working on a PC that had a Trojan or another virus on it. Several attempts were made to clean up the system, including a rather nice Kaspersky scanning package. Unfortunately, the scan was not able to finish before the end of the meeting. As various efforts were made on this sick computer, other discussions occurred.

Apparently, one major software security company was itself hacked, largely because it did not practice good security. The moral is: practice what you preach. The Kaspersky security people announced a package called PURE, which applies to multiple PC configurations. This package allowed a person at one computer to do security updates on all the PCs in the configuration. One question that was asked was, "What is Safe Mode?". It is the situation in which only Windows operating code is running with minimal drivers available. On some occasions, software problems were fixed by booting to Safe Mode, making repairs, and then rebooting to normal mode.

This, then, is a summary of some of the activities at this Upgrade and Repair meeting. Often, several attendees come without any specific problem. Rather, they come to be aware of what sort of problems are out there and perhaps share in their solutions. The collective information shared is quite good. Come sample it. □

microCHIP April 2011

#### **Special Interest Groups (SIGs)**

Special Interest Groups are for people with common computer interests—novice through expert. Call the group leader to verify schedule.

#### **Technology Workshop**

Leader: Dick Kranz

Tel: (845)297-1813, (845) 896-7376 or

(845) 265-4169 or e-mail:

dickkranz (at) Optonline.net

Schedule: 1st Thursday 7:00 PM

Location: Guardian Storage (Neptune Road)

Room A23B

#### **Ulster Computing Workshop**

Leader: Robert Morales

Schedule: 3rd Tuesday 7:00 PM

Location: Esopus Library - Canal Street, Port

Ewen NY

#### Upgrade/Repair

Leader: Jeff Dowley (845) 453-2754

e-mail: j.dowley (at) hotmail.com

Schedule: 3rd Thursday 7:00 PM

Location: Guardian Storage (Neptune Road)

Room A23B

#### **Digital Photography**

Schedule: 4th Thurs. 7:00 PM

Location: Guardian Storage (Neptune Road)

Room A23B

Interested in starting a Special

Interest Group?

Contact Jack Marsella

### POLICY AND LIABILITY WAIVER COPYRIGHT, REPRODUCTION

This publication is produced and copyrighted by the Mid-Hudson Computer User Group, Inc. (MHCUG).

Reproduction of any material appearing in this publication is prohibited with the following exception: Permission is granted to nonprofit computer user groups to reprint in their newsletters material appearing in this publication.

Reprinted material must give credit to the author and the Mid-Hudson Computer User Group, and a copy of the newsletter in which it appears should be sent to:

MHCUG (Reprints), Mid-Hudson Computer User Group, Inc.; PO Box 1962 Poughkeepsie, NY 12601-0962

Opinions expressed in this newsletter are those of the editors and authors; not necessarily those of the MHCUG. Mention of a product does not constitute an endorsement of the product by the MHCUG.

MHCUG, contributors, and the newsletter editor do not assume any liability for damages arising out of the publication or non-publication of any advertisement, article, or any other item in this newsletter

Advice given is for entertainment purposes only. The information is true at the time of publication to the best of our knowledge. Any computer usage or repair advice is based on the reader researching it sufficiently before using it.

Computer advice given is based on a general question on computers. Every computer is set up differently. Be sure to backup before making changes. MHCUG does not accept any responsibility for the use or misuse of the advice provided.

Mid-Hudson Computer User Group, Inc.

PO Box 1962

13

Poughkeepsie, NY 12601-0962

2011 Officers

President: Jeff Dowley

Vice President of-Programs - open

Vice President of-Activities - Dick Kranz

Secretary - open

Treasurer - Linda Ritch

Past President - Dan Sullivan

**BoD members for 2011** 

Jerry Clark

Martin Feldberg

Bob Gieseler

Ron McDermott

**Bob Morales** 

Rolf Nijhuis

Ray Polivka

Ed Terpstra

**Standing Committees** 

WebSite: Jerry Clark

Database: Dan Sullivan 229-0241

Publicity: Edward Morzen 849-1231

SIG Chair: Jack Marsella 632-1478

Membership: Open

Monthly Meetings - Scheduled the second

Thursday of every month. Check

www.mhcug.org for possible changes to gen-

eral and SIG meetings. Local radio stations will be advised if a meeting is cancelled unexpectedly.

April 2011

#### microCHIP staff

Harry Elder, Editor, e-mail: editor (at)

mhcug.org

**Advertising** 

Peter Dowley, Ad Manager, e-mail: pdowley (at)

juno.com \* 889-4850

Ad Rate Sheet: www.mhcug.org/library.htm

**Notices** 

Permission to reprint or publish original articles is granted to any User Group or nonprofit organization, provided credit is given to the author(s), *microCHIP*, and MHCUG. All rights reserved. Opinions expressed in this newsletter are those of the editors and authors; not necessarily those of the MHCUG. Mention of a product does not constitute an endorsement of the product by the MHCUG.

\* All area codes are 845 unless shown otherwise.

Website: www.mhcug.org

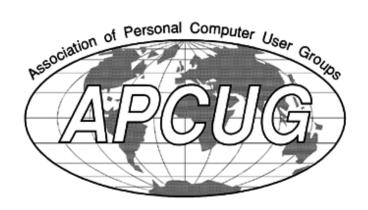

If new applicant or renewal, please check one:

Full-time ID (required) \_\_\_\_\_

% Member: dues: \$35 per year

% Student: dues: \$15 per year

The MHCUG is a non-profit educational organization which promotes activities encouraging the use of computers by its members. The MHCUG encourages professionalism and the development of technical skills. A Member may be anyone with an interest in computers who supports the purpose of the MHCUG. A Student-member must be under 25 years of age and attending an educational institution full-time.

| I am enclosing a check for ‰ 1 ‰ 2 ‰ 3 yrs                         |
|--------------------------------------------------------------------|
| (Students renew yearly)                                            |
| Make check (on US bank only) payable to:                           |
| Mid-Hudson Computer User Group                                     |
| Send form and check to: Attn Treasurer                             |
| Mid-Hudson Computer User Group                                     |
| PO Box 1962                                                        |
| Poughkeepsie NY 12601-0962                                         |
| Mid-Hudson Computer User Group, Inc.                               |
| Name:                                                              |
| Address:                                                           |
| City State Zip:                                                    |
| Telephone: ( ) E-mail:                                             |
| Would you like an e-mail reminder of upcoming meetings? ‰ Yes ‰ No |
| How did you hear about us?                                         |
| If sponsored by a member, please provide name:                     |
| Dues AmountAdditional Contribution Amount Total                    |